# Manuál k VIDEO záznamom

Autorka: Jana Nunvářová Grafika: Noemi Vařáková Pre potreby ECAV, 16.4.2020

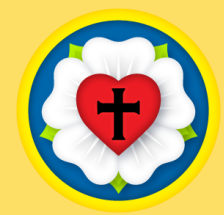

inšpirácia: https://www.churchofengland.org/How-to-setup-to-film-a-video-on-your-phone, preložil: Daniel Mišina

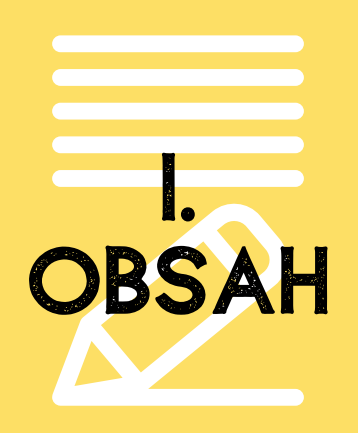

Buďte struční a jasní. Nie je ťažké rozprávať hodinu, ťažšie je zhrnúť obsah do 15 minút a úplne najťažšie je vybrať 4 najdôležitejšie slová. Ideálny čas pre ONLINE kázne je 10 minút.

Pozor na "hmmm" a iných nepríjemných škriatkov v prejave. Ak z kazateľnice nie sú až také výrazné, videozáznam ich veľmi podčiarkne.

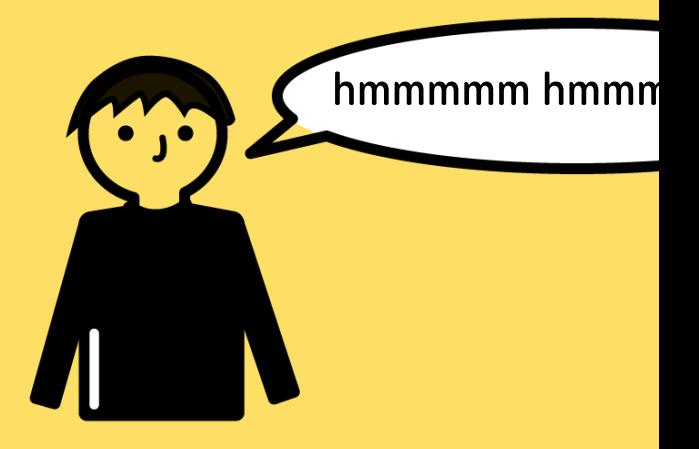

Ak máte možnosť, pomocou strihu urobte svoje video zaujímavejším. Napr. vložením grafiky s biblickým textom, zvýraznením myšlienky v obraze alebo ilustračným obrázkom. Pozor-všetkého veľa škodí, menej býva viac.

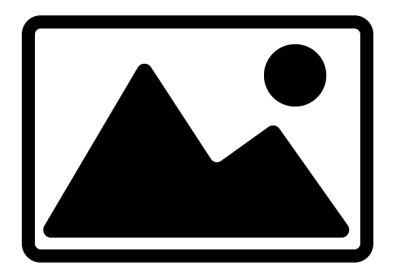

## 2. **ZDROJ SVETLA**

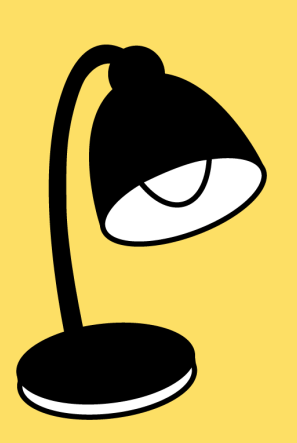

Pre nahrávanie sivyberte tiché miesto s prirodzeným svetlom.

Postavte alebo sadnite si pred pekné, príjemné pozadie (nie biela stena) a pozor na predmety za hlavou, aby vám z nej nevyrastal strom, v našom prípade často kríž.

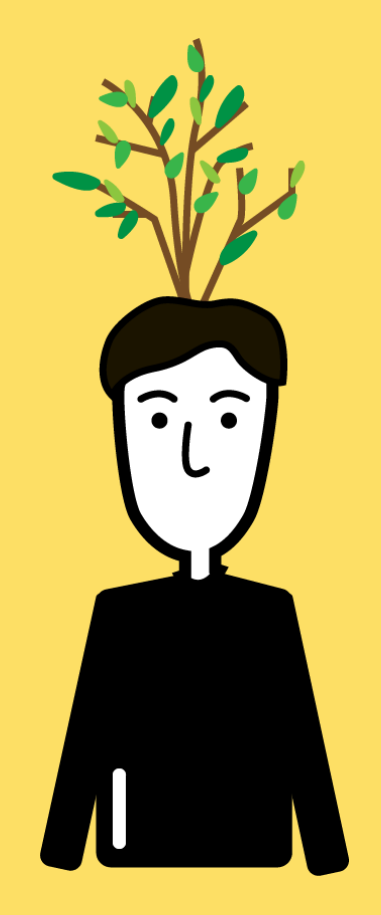

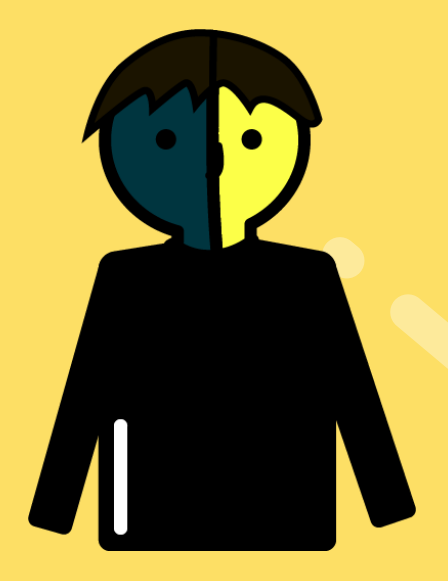

Ak musíte použiť doplnkový svetelný zdroj, tento by mal umiestnený tak, aby vás osvetľoval mierne zo strany - pozor aby druhá polovica tváre nebola čierna. Vždy je lepšie, aby bol zdroj svetla umiestnený pred vami ako za vami!

## 3. PRIPRAVTE SI TECHNIKU

Najvhodnejšie je nainštalovať nahrávacie zariadenie na statív pre stabilné snímanie. Základom je stabilita, aj keď len na stoličke.

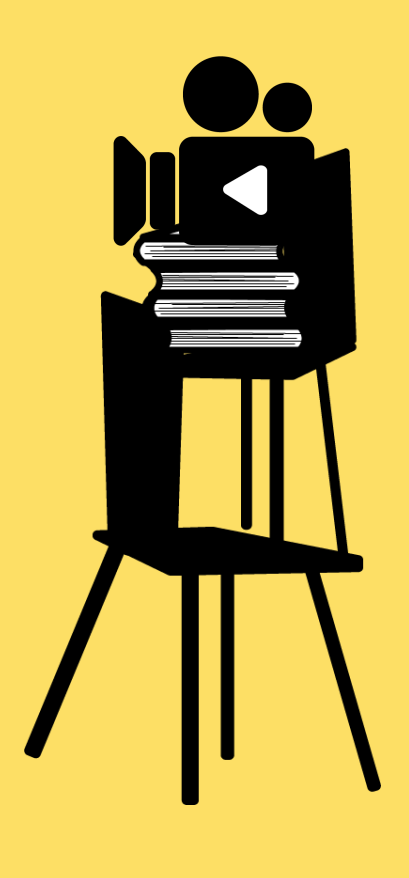

POZOR- dodržte snímanie z úrovne očí (nie podhľad, ani nadhľad).

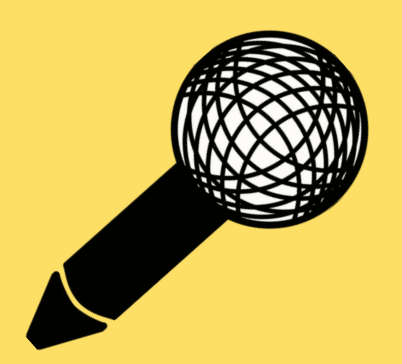

Ak chcete dosiahnuť najlepšiu kvalitu zvuku, použite externý mikrofón a umiestnite ho čo najbližšie k vám. Ak nemáte externý mikrofón, vyberte si tiché miesto a hovorte hlasnejšie.

## 4. KOMPOZICIA

Ak plánujete vašu nahrávku zverejniť na YouTube, FB a pod., jednoznačne odporúčame nahrávanie na šírku 16: 9 (telefón umiestnite vodorovne!). Ak točíte na výšku, obraz bude na sociálnych sieťach užší a boky budú rozmazané.

Je potrebné, aby sa hovoriaci pozeral priamo do objektívu, aby nadviazal kontakt s publikom.

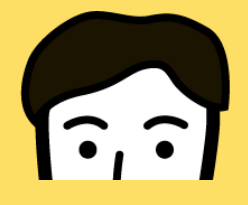

Skontrolujte, či je na zábere zaostrená tvár, nie pozadie ani iný prvok v zábere. Zaostrenie na väčšine mobilov funguje jednoduchým ťuknutím na objekt, v našom prípade tvár hovoriaceho.

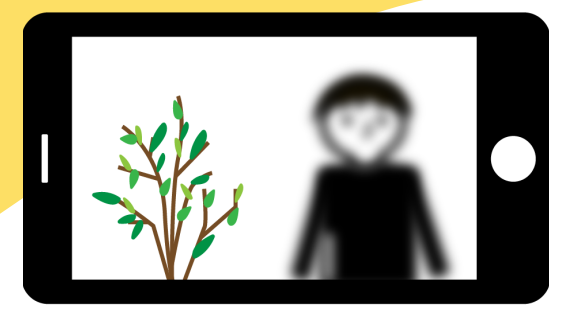

Umiestnenie hovoriaceho by nemalo byť presne na stred. Ani veriaci v kostole vás nevidia priamo, ale z uhla. Preto je lepšie, ak hovoriaci stojí mierne vľavo alebo mierne vpravo a napr. oltár v druhej časti obrazovky...

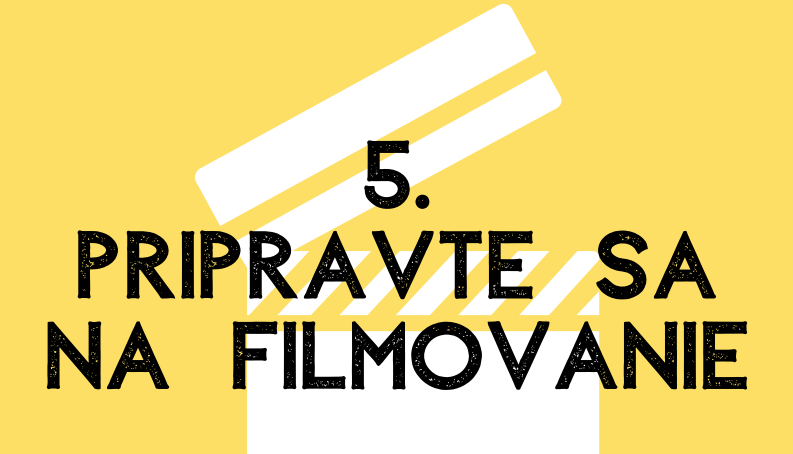

Stlačte tlačidlo nahrávania a spustite test, v ktorom požiadate respondenta, aby hovoril na kameru. Vypočujte si zvuk cez slúchadlá a uistite sa, že všetko funguje ako má.

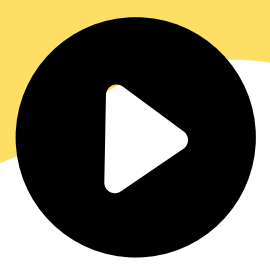

Ak ste spokojný s obrazom a zvukom, začnite s nahrávaním! Raz za čas skontrolujte, či telefón stále nahráva.

Ak máte v priestore kvalitné internetové pripojenie, uprednostnite vysielanie naživo. Facebook propaguje<br>práve ONLINE vysielanie a vy práve ONLINE vysielanie a vy dosiahnete vyššiu sledovanosť. Stále však platí, ak si nie ste istí, neriskujte a stavte na pokojné predtočenie a následné plánované vysielanie videa.

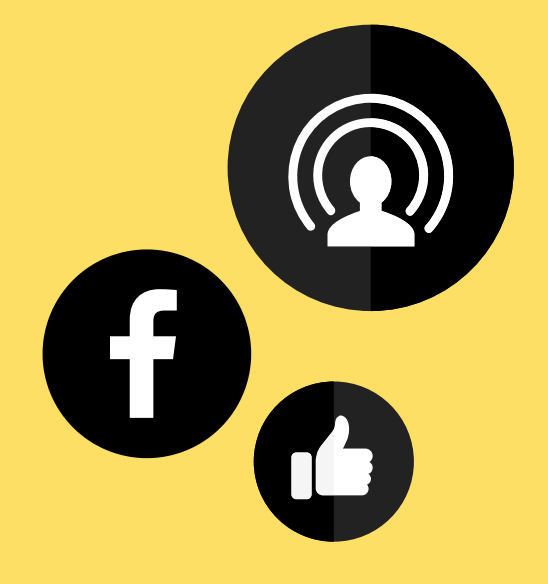

#### TU JE NIEKOĽKO OSVEDČENÝCH tipov k technike:

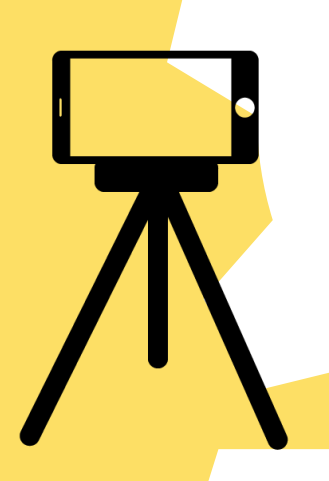

#### Statív:

#### Kompatibilný s mobilom aj fotoaparátom:

https://www.alza.sk/rollei-cestovny-stativ-pre-mobilne-telefony-a-fotoparatyd5236353.htm?kampan=adw3\_digitalni-foto-video\_pla\_all\_digitalne-fotovideo\_stativy\_c\_9062579\_\_ROLL26e1&gclid=Cj0KCQiAvvKBBhCXARIsACTePW8VwLpAIi ZKHwhyD7zD-NcvUfhKsClMVfvwnDik2YP1RI8UXt85F6YaAlsOEALw\_wcB

#### Statív pre mobily - tzv. stabilizátor:

https://www.datart.sk/stabilizator-dji-osmo-mobile-3-combo-cierny-dji0662c.html? gclid=Cj0KCQiAvvKBBhCXARIsACTePW9ry0pdisw7jnXgxn7XbYbMwp-Fv1CexhGhslxjqFhhDLch5SvV5IaAiBMEALw\_wcB

#### Klopový mikrofón:

#### KÁBLOVÝ-lacnejšia varianta:

https://www.film-technika.com/klopove-mikrofony/dualni-klopovy-mikrofoncommlite-cvm-d02-s-delkou-kabelu-2-5m/

#### DIAĽKOVÝ- drahšia ale praktickejšia možnosť:

https://www.alza.sk/feiyutech-mikrofon-dual-bluetooth-d5820428.htm? kampan=adw3\_audio-video\_pla\_all\_audiovideo\_ostatne\_c\_9062579\_\_\_SB813a6\_420883873617\_~91896580490~&gclid=Cj0KC QiAvvKBBhCXARIsACTePW8\_aBAy\_Hw3yDjuKh9kk5\_8fi9L3 vUIUKksIstZqj7ldeAOia1YlQaAoqzEALw\_wcB

#### Strihacie programy:

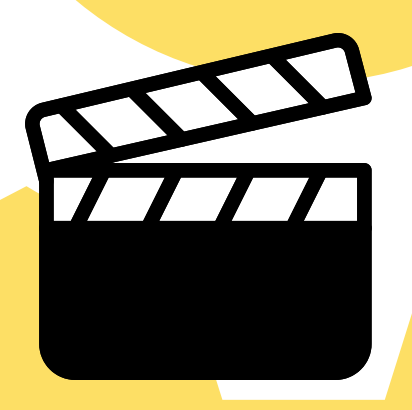

#### MOVIE MAKER free verzia

https://www.microsoft.com/sk-sk/p/movie-maker-10-free/9mvfq4lmz6c9? activetab=pivot:overviewtab

#### MOVIE MAKER PRO  $(14.99 \text{ E})$

https://www.microsoft.com/sk-sk/p/hd-movie-maker-pro/9n9kbwp6hvqq? activetab=pivot:overviewtab

#### MOVAVI (50€ ročne alebo 130€ jednorazovo)

https://www.movavi.com/suite/buy-vs.html?gclid=Cj0KCQiAvvKBBhCXARIsACTePW- 5kWZtBdSFbneQWaLy0kQIJgvMo56BPgBdEEu0KnvJDbMDieGyQVsaAnx2EALw\_wcB

#### Toto je niekoľko tipov, ako sa pripraviť na vysielanie. A nezabudnite, že najlepším tipom je

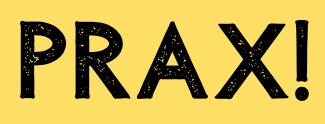

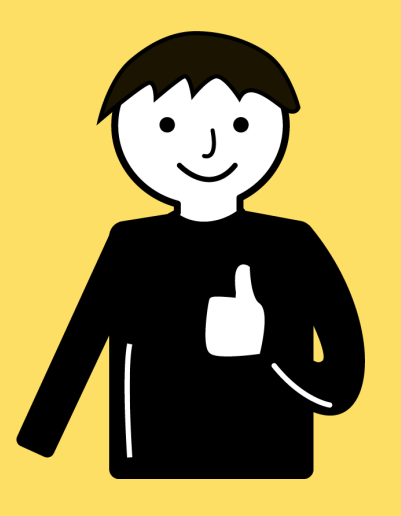

Zároveň vás prosíme o označenie videa hastagom

### #ecavonlinekoro

Ak niekto na FB klikne na tento hastag, zobrazia sa mu všetky prenosy s týmto odkazom. Je to pomyselná značka vo videu, ktorá ho spojí s ostatnými. Tento hastag sa dá vložiť aj spätne a preto ak budete mať čas a priestor, pokojne tak urobte pri vašich videách. Už dnes je na FB dohľadateľných zopár videí generálneho biskupa. Stačí ak k lupe napíšete ecavonlinekoro.

Ak máte s prípravou videa akékoľvek problémy alebo máte otázky, neváhajte nás kontaktovať na media@ecav.sk.